# *XXVI Seminarium ZASTOSOWANIE KOMPUTERÓW W NAUCE I TECHNICE 2016*  Oddział Gdański PTETiS

# **WYKORZYSTANIE ROBOTA HUMANOIDALNEGO ROBOWISDOM W DYDAKTYCE TECHNIKI CYFROWEJ**

#### **Krystyna Maria NOGA**

Akademia Morska w Gdyni, Katedra Automatyki Okrętowej tel: 58 55 86 471, fax: 58 55 86 445, e-mail: k.noga@we.am.gdynia.pl

**Streszczenie:** W artykule zostały przedstawione kilkuletnie doświadczenia wynikające z wykorzystania na zajęciach laboratoryjnych z Techniki Cyfrowej na Wydziale Elektrycznym Akademii Morskiej w Gdyni robotów humanoidalnych *Robowisdom*. Omówiono budowę robota oraz zasady sterowania. Ponadto przedstawiono przykłady współpracy robota z zestawami dydaktycznymi DE\_2, DE\_0\_Nano oraz platformą Arduino Yun.

**Słowa kluczowe:** technika cyfrowa, dydaktyka, robot humanoidalny, układy programowalne, FPGA, język opisu sprzętu VHDL.

#### **1. WSTĘP**

W Katedrze Automatyki Okrętowej Akademii Morskiej w Gdyni powstało sporo modeli sterowanych cyfrowo, które są wykorzystywane w laboratorium Techniki Cyfrowej (TC). Znaczna część z nich została zaprezentowana w ramach poprzednich edycji seminarium "Zastosowanie Komputerów w Nauce i Technice", przykładowo przedstawiono model robota kroczącego, skarbca, przenośnika taśmowego, wciągarki okrętowej, domu mieszkalnego, urządzenia do śledzenia słońca [1-4]. W laboratorium do nauki cyfrowego sterowania wykorzystywane są także modele w postaci dziecięcych zabawek, przykładowo model czołgu, pojazdu strażackiego, koparki, sztaplarki, dźwigu, które zostały odpowiednio przystosowane do potrzeb dydaktyki. Bardziej zaawansowanym modelem jest autonomiczny robot humanoidalny *Robowisdom*. W artykule zostaną przedstawione kilkuletnie doświadczenia wynikające z eksploatacji dwóch robotów, które cieszą się wśród studentów znacznym zainteresowaniem. Wynika to przede wszystkim z dużych możliwości rozbudowy algorytmu sterowania, wszystko dzięki 10 silnikom. W artykule zostanie omówiona budowa robota, możliwości i ograniczenia wynikające z wykorzystania w dydaktyce. Studenci do sterowania robotem humanoidalnym z wykorzystaniem transmisji podczerwieni stosują zestaw dydaktyczny z układem programowalnym FPGA rodziny Cyclone firmy Altera oraz język opisu sprzętu VHDL i środowisko Quartus. Do sterowania robotem wykorzystywane są przyciski zestawu. Innym, alternatywnym rozwiązaniem jest sterowanie z wykorzystaniem sieci Internet. Wówczas jako układ pośredniczący pomiędzy siecią a robotem odbierającym sygnały sterujące za pomocą podczerwieni studenci wykorzystują platformę Arduino Yun. Taka konfiguracja pozwala na sterowanie robotem z dowolnego miejsca na Ziemi poprzez sieć Internet. W tym przypadku Arduino Yun pełni funkcję pilota, sterowanie następuje za pomocą przeglądarki internetowej, a nie za pomocą przycisków.

### **2. BUDOWA ROBOTA**

Producentem robota *Robowisdom* jest firma WooWee Ltd., natomiast pomysłodawcą i twórcą jest Mark Tilden, naukowiec specjalizujący się w robotyce [5, 6]. Twórca ten jako pierwszy zaprojektował roboty typu B.E.A.M (ang. Biology, Electronics, Aesthetics, and Mechanics), których główną zaletą jest prosta budowa oparta na elektronice analogowej, czyli bez wykorzystania układów mikroprocesorowych. W tej technologii został także zbudowany *Robowisdom* (rys. 1).

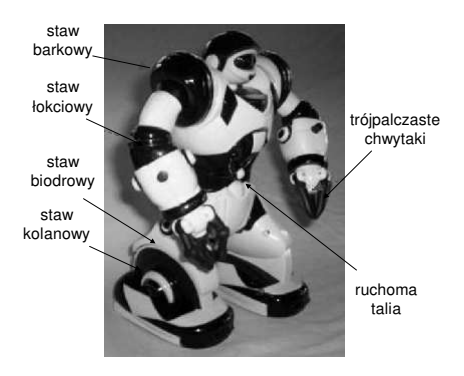

Rys. 1. Widok robota humanoidalnego *Robowisdom*

*Robowisdom* ma 35 cm wysokości i około 17 cm szerokości, posiada prostą budowę. Jego ciało składa się z serii sześciokątnych i trójkątnych elementów, które nadają mu dużą stabilność. Robot posiada cztery ruchome kończyny oraz chwytne trójpalczaste dłonie. Ramiona są ruchome w łokciu oraz barku, natomiast chwytaki są zamontowane bez przegubu w nadgarstku. Dolne kończyny są ruchome w dwóch miejscach, tj. w pasie biodrowym oraz kolanie. Nogi robota są zakończone szerokimi stopami, w których zainstalowano baterie. Głównie dzięki nim środek ciężkości jest ustawiony bardzo nisko (około 13 cm od podstawy), co umożliwiana wykonywanie ruchów z rozłożonymi ramionami lub poruszanie nimi podczas chodzenia, bez ryzyka utraty równowagi. Robot jest zasilany z czterech baterii o napięciu 1,5 V, które pozwalają na ciągłą pracę przez około 6 godzin. *Robowisdom* posiada dziesięć wbudowanych silników, dwa z nich odpowiadają za poruszanie nogami, dwa pozwalają kołysać się robotowi na lewo i prawo, a kolejne sześć silników odpowiada za ruch obu ramion robota. Dwa silniki zostały zamontowane w stawach barkowych, dwa w stawach łokciowych oraz dwa odpowiadają za zamykanie i otwiera-

nie trójpalczastych dłoni robota. Silniki nie posiadają serwonapędów i oddają około 50% używanej energii do systemu zasilania, który ją ponownie wykorzystuje do następnych ruchów. *Robowisdom* może zginać się w talii w dwóch kierunkach, tj. w lewo i w prawo. Ponadto wyposażony jest on w sześć sensorów. Dwa sensory dotyku są umieszczone na każdej nodze, znajdują się one z przodu oraz na pięcie robota. Natomiast jeden sensor zamontowano na końcach palców każdej ręki. Sensory dotyku są zaprojektowane w taki sposób, aby robot mógł wchodzić w interakcje z otaczającym go środowiskiem. *Robowisdom* wyposażony jest także w diody LED, umieszczone w oczach, dzięki którym może sygnalizować swoje ,,emocje". Ponadto na piersiach ma zamontowany głośniczek, który służy do wydawania różnych dźwięków, określanych przez producenta jako "międzynarodowy język jaskiniowca". Ponadto na plecach znajduje się włącznik do uruchamiania robota.

#### **3. ZASADA STEROWANIA ROBOWISDOM**

*Robowisdom* sterowany jest poprzez promieniowanie podczerwone. Sygnał ten jest przesyłany z pilota wyposażonego w diodę elektroluminescencyjną LED. Czujnik promieni podczerwonych odbierający sygnały sterujące zamontowany jest w głowie robota. Częstotliwość nośna promieni podczerwonych dla *Robowisdom* wynosi 39,2 kHz. Robot nie ma możliwości wykonania dwóch czynności równolegle. Komenda sterująca robotem składa się z sygnału startu, który trwa 8/1200 s oraz kodu komendy, której długość wynosi 8 bitów, przy czym bit zero definiowany jest jako stan wysoki trwający przez 1/1200 s i stan niski przez 1/1200 s, natomiast bit '1' zdefiniowano jako stan wysoki przez 1/1200 s i niski przez 4/1200 s. Potwierdzają to wyniki wykonanych pomiarów przestawione na rysunku 2 oraz informacje dostępne na stronie www [7].

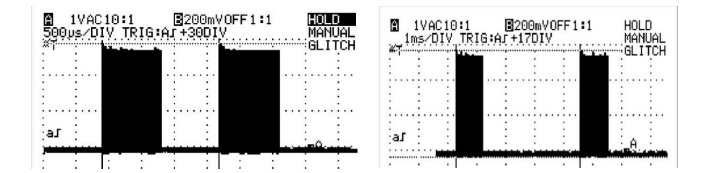

Rys. 2. Sygnał nadawany przez diodę nadawczą podczerwieni b) dla bitu 1

Ponadto na rysunku 3 przedstawiono, uzyskane z pomiarów, przebiegi dla komendy ruch do przodu (ang. walk forward) – o kodzie 86H oraz dla komendy ruch do tyłu (ang. walk backward) o kodzie 87H. Przed wysłaniem każda z komend zostaje zamieniona na 40 bitowy ciąg znaków, który następnie zostaje przekazany do nadajnika podczerwieni. Na rysunku 4 przedstawiono sposób zamiany komendy D2H na kod wysyłamy podczerwienią. Po konwersji każda komenda składa się ze znaku startu, który reprezentowany jest jako 8 bitów '1'. Jedynka logiczna jest zapisywana jako bit '1' i cztery bity '0', natomiast logiczne zero jako bity '1' i '0'.

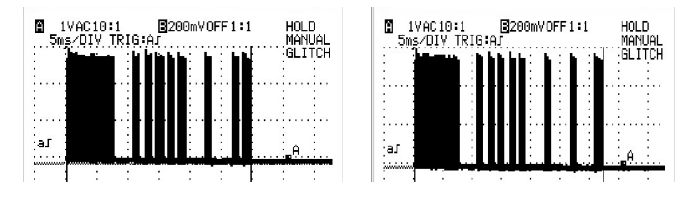

Rys. 3. Sygnał nadawany przez diodę nadawczą dla komendy a) ruch do przodu b) ruch do tyłu

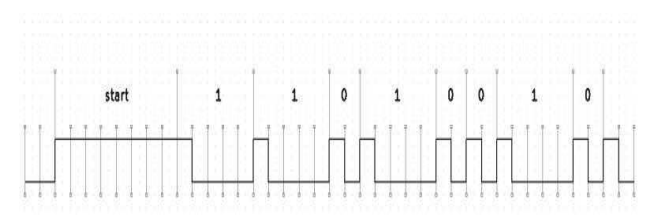

Rys. 4. Przykład zamiany komendy D2H na ciąg 40 bitów

Sterowany przy pomocy pilota *Robowisdom* może wykonać 67 różnych czynności. Głównym mankamentem oryginalnego sterowania był brak możliwości zaprogramowania sekwencyjnego wykonania większej liczby ruchów. Robot po naciśnięciu przycisku pilota wykonywał tylko jeden wybrany ruch. Mógł przykładowo iść do przodu lub podnieść ramię. Aby robot wykonał następną czynność należało nacisnąć na kolejny przycisk, po czym *Robowisdom* wykonywał zaprogramowany ruch.

#### **4. WSPÓŁPRACA ROBOTA Z ZESTAWEM DE\_2 i DE\_0 NANO**

Do wykonania bardziej złożonej sekwencji ruchów studenci wykorzystują zestaw edukacyjny Atera DE\_2 oraz język opisu sprzętu VHDL. W laboratorium TC dostępne jest oprogramowanie, które umożliwia sterowanie robotem w dwóch trybach, tj. sekwencyjnym oraz kombinacyjnym, kod źródłowy należy skompilować i załadować do układu programowalnego FPGA zestawu DE\_2. Oczywiście możliwa jest rozbudowa dostępnego oprogramowania lub przygotowanie własnej propozycji sterowania. Niezależnie od wyboru trybu sterowania po przełączeniu zaprogramowanych portów wejściowych zestawu DE\_2, sygnał sterujący wysyłany jest na odpowiednie piny wyjściowe. Następnie sygnał jest przesłany 40 żyłowym kablem IDE do, specjalnie zbudowanego na potrzeby sterowania, separatora galwanicznego. Separator ten zbudowano przy wykorzystaniu transoptorów oraz rezystorów. Sygnał sterujący z separatora galwanicznego jest przekazywany na odpowiednie wejścia zestawu sterującego zbudowanego na bazie oryginalnego pilota, który został także zmodernizowany. Separator galwaniczny wraz z nadajnikiem zamknięto w obudowie, przy czym na zewnątrz wyprowadzono diodę wysyłającą sygnał sterujący do robota (rys. 5).

W laboratorium dostępne jest także oprogramowanie umożliwiające współpracę modelu robota *Robowisdom* z zestawem dydaktycznym Altera DE\_0 Nano, który także zawiera wbudowany układ programowalny FPGA. Zbudowano nowy nadajnik (rys. 6), którego celem było przede wszystkim zwiększenie zasięgu do około 4 m, oczywiście współpracuje on także z zestawem DE\_2.

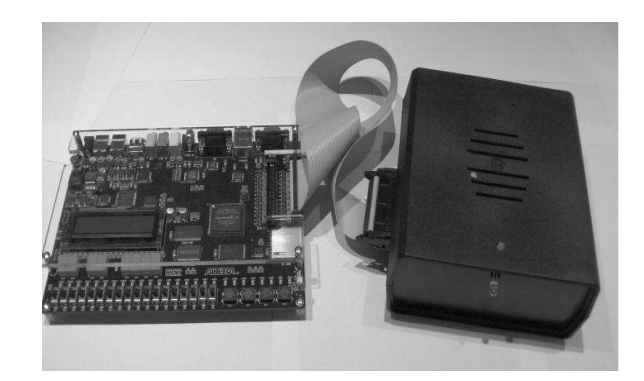

Rys. 5. Nadajnik i zestaw DE\_2

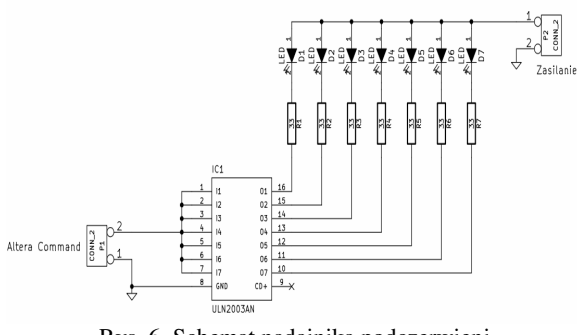

Rys. 6. Schemat nadajnika podczerwieni

Zestaw dydaktyczny DE\_2 umożliwia programowa-nie układu FPGA w dwóch trybach. Można układ zaprogramować poprzez JTAG (ang. Joint Test Action Group), wówczas należy przełącznik programowania ustawić w pozycji *RUN* i wgrać plik z rozszerzeniem *\*.sof.* Dane w układzie PLD będą przechowywane dopóki zestaw będzie zasilany. W drugim trybie, tj. w Active Serial przełącznik należy ustawić w pozycji *PROG*, wgrywamy plik z rozszerzeniem *\*.pof*, a dane po wyłączeniu zasilania pozostają w układzie FPGA. Oba pliki powstają automatycznie w procesie kompilacji opracowanego algorytmu sterowania. Ze względu na ograniczoną ilość przeprogramowań pamięci typu ROM zalecany jest tryb JTAG. Płytki edukacyjne w laboratorium TC są wykorzystywane od przeszło dziesięciu lat. Do tej pory, pomimo dosyć intensywnej eksploatacji, ich niezawodność nie budzi zastrzeżeń, z wyjątkiem jednej awarii obwodu zasilania całej płytki.

### **5. PRZYKŁADOWE OPROGRAMOWANIE STERU-JĄCE ROBOTEM**

Do sterowania pracą robota *Robowisdom* przy pomocy zestawów edukacyjnych Altera wykorzystano edytor tekstowy języka VHDL, środowisko Quartus oraz bezprzewodową komunikację za pomocą podczerwieni pomiędzy układem sterującym a modelem. W dostępnych w laboratorium TC oprogramowaniach wzorcowych istnieje możliwość sterowania kombinacyjnego, w którym zmiana stanu na pojedynczym przełączniku zestawu powoduje wykonanie przez model jednego, określonego ruchu. Możliwe jest również sterowanie sekwencyjne, w którym *Robowisdom* wykona sekwencję zaprogramowanych ruchów po przełączeniu tylko jednego portu wejściowego zestawu edukacyjnego. Wykorzystywane są także wyświetlacze 7-segmentowe, dio-dy oraz monitor LCD dostępne w zestawach DE\_2, na których pojawiają się przykładowo informacje o rodzaju ruchów wykonywanych przez model robota. Studenci zapoznają się z dostępnym oprogramowaniem, które mogą wykorzystać do przygotowania własnych algorytmów sterowania. Duże pole do popisu dla studentów istnieje szczególnie w przypadku sterowania sekwencyjnego, gdzie studenci "rywalizują" między sobą przygotowując mniej lub bardziej ambitne programy prezentujące możliwości różnych ruchów robota, przy czym istotne są także tzw. efekty wizualne ("taniec robota") oraz ilość i jakość informacji pojawiającej się na wyświetlaczach.

W czasie zajęć studenci zapoznają się z budową robota *Robowisdom*, budową sygnału sterującego, zasadami sterowania cyfrowego, zasadami konwersji komend. Mają możliwość obserwacji na oscyloskopie sygnału generowanego przez diodę nadawczą dla różnych komend. Ponadto mają możliwość uruchomienia przykładowych programów dostępnych w laboratorium TC. Na kolejnych zajęciach studenci opracowują i uruchamiają własny algorytm sterowania. Oceniana jest "atrakcyjność" ruchów robota, optymalność przygotowanego programu oraz komunikatywność, w tym komentarze zawarte w programie oraz informacje pojawiające się na wyświetlaczach. Jak do tej pory najbardziej rozbudowany program opracowany przez studentów umożliwiał w trybie kombinacyjnym wybór, przy pomocy 6 przełączników zestawu DE\_2, 34 możliwych ruchów robota, przy czym wybór ten należy potwierdzić dodatkowym przełącznikiem. Wybór ruchu jest sygnalizowany na odpowiedniej diodzie, a na LCD pojawia się informacja o rodzaju ruchu. Wybrane ruchy zostały wykorzystane również w sterowaniu sekwencyjnym, przy czym w tym przypadku wykorzystano dodatkowo dwa liczniki, jeden określa czas wykonywania określonego ruchu. Natomiast drugi jest odpowiedzialny za wykonanie wszystkich zaprogramowanych ruchów, po jego przepełnieniu cykl prezentowanej sekwencji rozpoczyna się ponownie. Dodatkowo możliwe jest, przy pomocy przełącznika zestawu DE\_2, zatrzymanie ruchów robota. Na rysunku 7 przedstawiono przykładowe przebiegi ilustrujące stan wskaźników siedmiosegmentowych LD0 – LD7. Z uzyskanych przykładowych przebiegów należy wywnioskować, że układ pracuje poprawnie. Oczywiście z wykonanego ćwiczenia studenci przygotowują sprawozdanie, które zawiera między innymi opis przygotowanego sterowania, w tym algorytm, przykładowe przebiegi czasowe, opis wykorzystywanych wejść i wyjść zestawu edukacyjnego oraz wnioski.

| Name             | 10.127 ms | 10.782 ms   |         | 11.437 ms |              | 12.093 ms                                                        | 12.748 ms |                |
|------------------|-----------|-------------|---------|-----------|--------------|------------------------------------------------------------------|-----------|----------------|
| LCD RS           |           |             |         |           |              |                                                                  |           |                |
| LCD FIW<br>E LDO | 0111111   |             | 1111111 |           |              | 1000000                                                          |           |                |
| LD1<br><b>H</b>  | 0111111   | 0101111     | 1111111 |           |              | 1000010                                                          |           | 1001000        |
| E LD2            | 0111111   | 0001100     |         |           | 1111111      |                                                                  |           | 0000110        |
| $H$ LD3          | 0111111   | 1111111     |         |           | 0000110      |                                                                  | 0001100   |                |
| 图 LD4            | 0111111   | 0001001     | 0001100 |           |              | 0101111                                                          |           | 1000000        |
| 国 LD5            | 0111111   | 1000110     | 1000000 |           |              | 1111111                                                          |           |                |
| E LD6            | 011111    | 1000001     | 0000111 |           | 0101111      | 0000110                                                          |           | o              |
| E LD7            | 0111111   | 0101111     | 0010010 |           | 0001100      | 1000111                                                          |           | $\overline{0}$ |
| 国口               |           | 00000000000 |         |           |              | 000000000010 \ 000000010000 \ 000000000100 \ 000001000000 \ 0000 |           |                |
| E W              |           |             |         |           | 000000000000 |                                                                  |           |                |
| WL               |           |             |         |           |              |                                                                  |           |                |

Rys. 7. Przykładowe przebiegi dla wskaźników siedmiosegmentowych

#### **6. WSPÓŁPRACA ROBOTA Z PLATFORMĄ ARDUINO YUN**

W laboratorium TC istnieje także możliwość sterowania robotem poprzez sieć Internet. Układem pośredniczącym pomiędzy siecią a robotem, czyli odbierającym sygnały sterujące za pomocą podczerwieni, jest platforma Arduino Yun [8, 9]. Zbudowana konfiguracja pozwala na sterowanie robotem z dowolnego miejsca na Ziemi poprzez sieć Internet, pod warunkiem, że sieć, do której dołączono Arduino Yun posiada dostęp do Internetu i Arduino otrzyma publiczny adres IP lub na jego port 80 (WWW) zostanie przekierowany port z routera posiadającego publiczne IP. W tym przypadku układ nie przekazuje żadnej informacji zwrotnej z robota, Arduino pełni funkcję pilota, czyli sterowanie odbywa się tylko za pomocą przeglądarki internetowej.

 Arduino Yun jest jedną z młodszych platform projektu Arduino. Jest to połączenie Arduino Leonardo (platformy prototypowej wyposażonej w mikrokontroler ATMega32u4 oraz w bootloader zapewniający komunikację poprzez port USB oraz wirtualny port szeregowy) z procesorem Atheros AR9331 (wykorzystywanym głównie w routerach). Procesory komunikują się za pomocą złącza RS-232 (złącza RX i TX wyprowadzone są na płycie). Dla użytkownika komunikacja ta jest niewidoczna, współpracę procesorów realizuje biblioteka Bridge (po stronie mikrokontrolera) oraz specjalny proces obsługujący jej żądania w środowisku Linino (po stronie procesora linuksowego) [10]. Szczegółowy opis działania biblioteki Bridge wraz z kodami źródłowymi części przeznaczonej dla mikrokontrolera oraz procesu linuksowego znajdują się na stronie Arduino [8]. Zestaw Arduino Yun posiada diodę podczerwieni.

Na potrzeby laboratorium TC został opracowany specjalny program sterujący, który został wgrany do mikrokontrolera. Dodatkowo w katalogu głównym serwera *WWW* został utworzony podkatalog *robosapien.html*, którego zawartość również została specjalnie przygotowana i przetestowana. Obsługa układu sprowadza się do wejścia na stronę *http://adres\_yun/ robosapien.html* i wybrania jednego z dostępnych poleceń, przy czym *adres\_yun* definiowany jest przez sieć, do której podłączone jest Arduino Yun. Widok menu umożliwiającego sterowanie poprzez Internet przedstawiono na rysunku 8. Zadaniem studenta jest poznanie zasad i możliwości sterowania robotem poprzez Internet. Studenci bardziej ambitni mogą dostępne oprogramowanie weryfikować, optymalizować lub rozbudowywać.

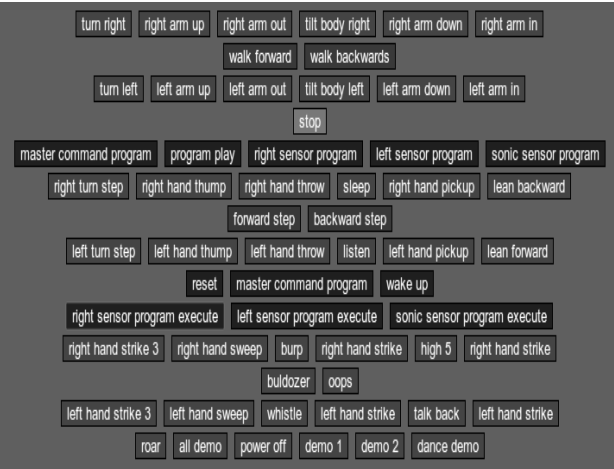

Rys. 8. Widok menu umożliwiającego sterowanie poprzez Internet

#### **7. ZAKOŃCZENIE**

Jak już wspomniano w laboratorium TC jest znacz-na ilość modeli umożliwiających poznanie zasad cyfrowego sterowania. Robot *Robowisdom* należy do jednych z modeli budzących największe zainteresowanie wśród ambitnych studentów. Przyczyną są pewnie bardzo duże możliwości modelu, co wiąże się z przygotowaniem bardziej rozbudowanego algorytmu sterowania, bardziej widowiskowego pokazu możliwości modelu. Dostępne w laboratorium różne wersje oprogramowania wzorcowego są chętnie wykorzystywane przez studentów do realizacji własnych pomysłów. Do tej pory przygotowanie oprogramowania przez studentów dążących do zdobywania odpowiednich wiadomości i umiejętności nie sprawiało większych problemów. Robot dobrze odwzorowuje możliwości ruchowe człowieka. Urozmaica on nie tylko naukę, ale również jest w pewnym sensie zabawą. Należy dodatkowo podkreślić, że obecnie układy programowalne są intensywnie rozwijane, są coraz częściej wykorzystywane w wielu dziedzinach życia. Przedstawione w artykule przykłady nie wyczerpują wszystkich możliwości sterowania robotem *Robowisdom*. Obecnie jest przygotowywana propozycja wykonania sterowania poprzez wykorzystanie portu RS–232 wbudowanego w zestaw DE\_2. Możliwe jest sterowanie robotem poprzez zaprogramowany, jako wirtualny mikroprocesor, układ FPGA zestawu DE\_2 z wykorzystaniem języka C/C++. Z pewnością będzie to ciekawe rozwiązanie sterowania robotem i będzie kolejnym etapem w rozbudowie stanowiska laboratoryjnego.

## **8. BIBLIOGRAFIA**

- 1. Noga K. M.: Nowe stanowiska dydaktyczne do nauki cyfrowego sterowania z wykorzystaniem układów programowalnych, ZN WEiA PG, Nr 30, 2011, s. 93–96, ISSN 1425-5766
- 2. Noga K.M.: Cyfrowe sterowanie z zastosowaniem układów programowalnych, ZN WEiA PG, Nr 40, 2014, s. 73-76, ISSN 2353-1290
- 3. Noga K.M.: Modele sterowane cyfrowo, ZN WEiA PG, Nr 46, 2015, s. 81-84, ISSN 2353-1290
- 4. Noga K. M., Radwański M.: Modern improvements in the digital logic laboratory, Technological Developments in Networking, Education and Automation, edited by M. Iskander, USA, Springer 2010, pp 109-114, ISBN 978-90-481-9150-5 (HB)
- 5. http://www.robosapien.pl/robosapien.htm
- 6. http://www.wowwee.com/robosapien/robo1/robomain. html
- 7. http://www.markcra.com/robot/ir\_codes.php
- 8. http://arduino.cc/
- 9. http://daverobertson63.wordpress.com/2013/05/05/ updated-robosapien-ir-control-arduino/
- 10. http://linino.org/doku.php

# **USE OF THE HUMANOID ROBOT ROBOWISDOM IN THE DIDACTICS OF THE DIGITAL TECHNIQUE**

The article presents several years of the operation experiences with the remote - controlled robot Robowisdom in the digital technique laboratory on Electrical Engineering Faculty in Gdynia Maritime University. The building of the robot and the principle of controlling was described. The examples of the co-operation of the robot with didactic platforms DE\_2, DE\_0\_Nano and Arduino Yun were presented too.

**Keywords:** digital technique, didactics, humanoid robot, programmable logic, FPGA, VHDL.